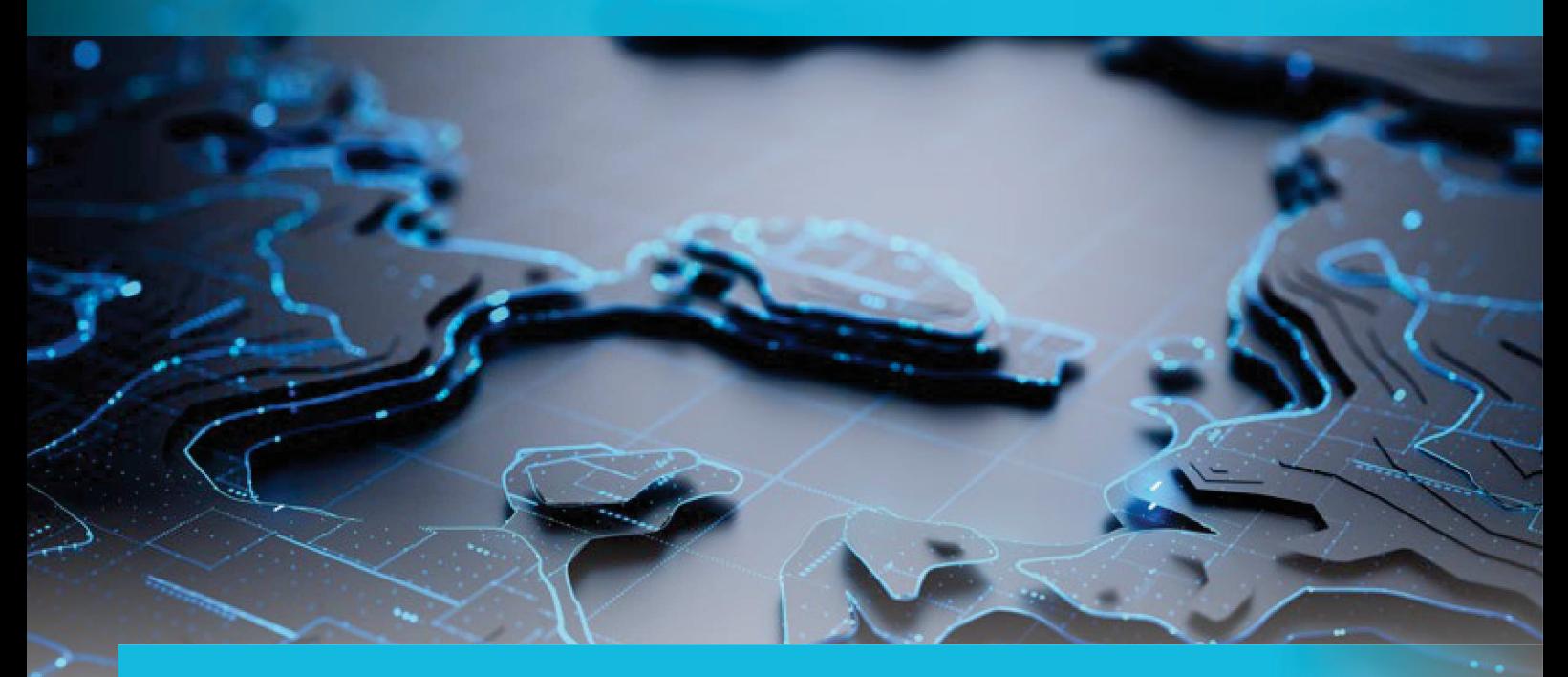

## **Digitale Geländemodelle erzeugen, bearbeiten und auswerten**

Das vollständig überarbeitete Modul GEOPAC-DGM von GEOPAC für ELITECAD 16 bietet Ihnen zahlreiche neue Funktionen für den Datenaustausch, die Arbeit mit Punktwolken und vieles mehr. Ergänzend erfolgt mit dem Modul GEOPAC-TPL die finale Trassenplanung.

**>>** Nach einem erfolgreichen Beta-Test mit ausgewählten Anwendern lieferten wir mit dem Wartungsrelease 2023 auf GEOPAC für ELITECAD 16 im April 2023 die erste Version des vollständig überarbeiteten Moduls GEOPAC-DGM und das neue Modul Trassenplanung (GEOPAC-TPL) aus. Das überarbeitete Modul erleichtert Ihnen die Arbeit mit digitalen Geländemodellen durch verbesserte und neue Funktionen. Dazu zählen unter anderem die Dreiecksvermaschung, der Datenaustausch gemäß REB 22.013 und GAEB 22.114, das Berechnen der Prismenmassen nach REB-VB 22.013, das Zeichnen von Höhenlinien, das Berechnen des Auf- und Abtrages sowie die Punktabfrage und Vermaschung aus einer Punktwolke. In diesem Artikel werfen wir einen Blick auf die einzelnen Funktionen.

**Dreiecksvermaschung**

Rudolf Brinkmöller und Helge Baier

Mit der neuen Funktion zur Dreiecksgitter-Erzeugung werden Punkte innerhalb eines gewählten Umrings vermascht. Wenn Sie dem ausgewählten Horizont und Umring bereits Punkte zugeordnet haben, werden bei der Vermaschung nur Punkte, Kanten und Inringe berücksichtigt, die diesem Horizont und Umring zugeordnet wurden. Andernfalls berücksichtigt das System alle aufgebauten Punkte, Kanten und Inringe innerhalb des gewählten Umrings. Die Dreiecksvermaschung erfolgt auf der Grundlage des Algorithmus von Delaunay unter Berücksichtigung von Zwangslinien.

#### **REB-/GAEB-Import/Export**

Der Datenaustausch mit anderen Anwendungen erfolgt über die REB 22.013, GAEB 22.114-konforme Schnittstelle, siehe Bild 1. Zu den unterstützten Datenformaten zählen:

- ` Datenart 30 (Datenaustausch von Punktinformationen, Koordinaten)
- ` Datenart 45 (Datenaustausch von Punktinformationen, Koordinaten)
- ` Datenart 49 (Datenaustausch von Rand- und Zwangslinien)
- ` Datenart 58 (Datenaustausch von DGM-Horizonten)

Daten dieser Datentypen werden vom System geschrieben und gelesen.

#### **Prismenmassen**

Zu jedem gewählten Digitalen Geländemodell (DGM) berechnen Sie bei Bedarf die Prismenmassen nach REB-VB 22.013. Für die Volumenberechnung liegt ein frei wählbarer Bezugshorizont zugrunde.

#### **Höhenlinien zeichnen**

Bei Bedarf konstruieren Sie zu allen DGMs im Projekt Höhenlinien. Hierbei wird zwischen Haupthöhenlinien, Zähllinien und Hilfslinien differenziert, siehe Bild 2.

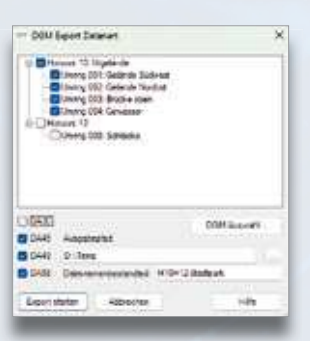

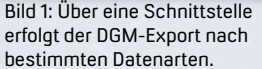

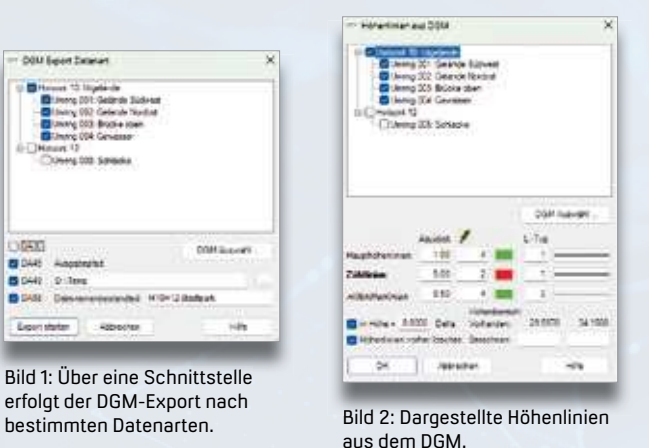

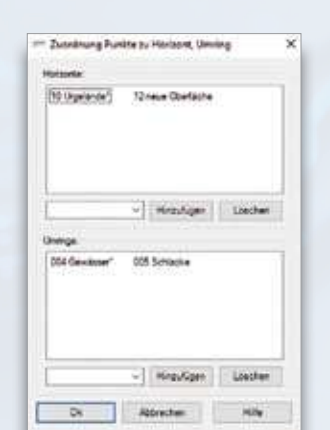

Bild 3: Die Funktion "Zuordnung Punkte zu Horizont, Umring" ist eine mögliche Option zum Ausführen und Verwalten von Zuordnungen.

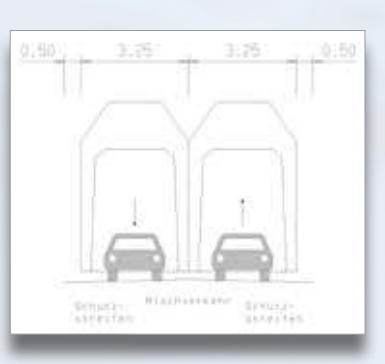

Bild 4: Beispiel für das Bibliotheksteil eines Regelprofils.

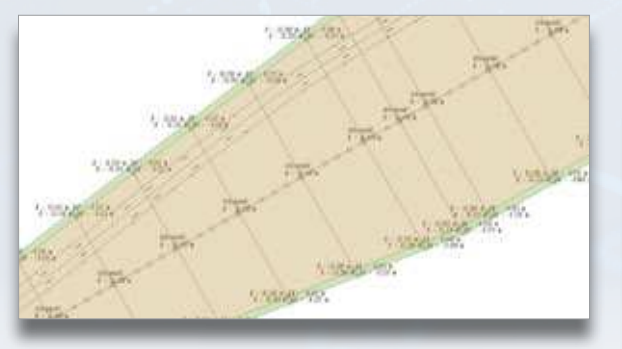

Bild 5: Deckenbuch zu Regel- bzw. Zwischenprofilen.

**General** col

Bild 6: Die Lage von benachbarten Trassen zur linken und rechten Schiene wird in einem Querprofil dargestellt.

#### **Auf- und Abtrag**

Mit dem Freshup im April 2024 liefern wir ergänzend die Funktionen zur Massenermittlung aus zwei gewählten DGMs aus. Zum einen berechnen Sie damit Massen bezogen auf einen festen Horizont sowie Massen, die zwischen zwei umringsgleichen und lageidentischen Digitalen Geländemodellen liegen, jeweils entsprechend der REB-VB 22.013. Dieses Verfahren eignet sich besonders zum Berechnen von Oberflächen und Massen, bspw. bei Gewinnungsstellen in Steinbrüchen und Kiesgruben oder im Verkehrswegebau.

Zum anderen berechnen Sie künftig auch Massen zwischen zwei Digitalen Geländemodellen durch die Verschneidung nach GAEB-VB 22.114 bei nicht lageidentischen und umringsungleichen DGMs. Dies ist besonders hilfreich bei reinen Abtrags- und Auftragsprojekten, wie Baugruben, Auffüllungen oder im Landschaftsbau. Über die Funktion "Höhenlinien zeichnen" konstruieren Sie bei Bedarf im berechneten Differenz-DGM auch Höhenlinien. Die Auswertung

und Ergebnisausgabe zum Differenz-DGM erfolgt abschließend über die Funktion "Prismenmassen berechnen".

#### **Punkte, Um- und Inringe zu Horizonten zuordnen**

Es ist möglich, dass Punkte in GEOPAC gleichzeitig mehreren Umringen und Horizonten angehören. So kann z. B. ein Punkt auf der Grenze "Gelände Nord" zum "Gelände Süd" zum Umring "Gelände Nord" und zum Umring "Gelände Süd" gehören. Ebenfalls kommen Punkte vor, die sich über mehrere Bauabschnitte (Horizonte) nicht ändern. In der Regel sollten die Umringe eine Baumaßnahme so weiträumig umschließen, dass die Punkte auf dem Umring für alle Bauabschnitte identisch sind. Für Inringe gilt dies gleichermaßen. Damit Sie diese Zuordnungen entsprechend ausführen und verwalten, stehen Ihnen im Modul GEOPAC-DGM mehrere Funktionen zur Verfügung. Für die in Bild 3 dargestellte "Zuordnung Punkte zu Horizont, Umring" sind alle Punkte gewählt, die auf dem Umring "005 Schlacke" liegen. Ein Teil aus dieser Punktauswahl liegt zudem auf dem Umring "004 Gewässer" (\*). Alle gewählten Punkte gehören zum Horizont "12 neue Oberfläche". Ein Teil dieser Punkte gehört zusätzlich zum Horizont "10 Urgelände" (\*). Mit einer weiteren Funktion bauen Sie Punkte, Kanten und Inringe, die den Umringen und Horizonten zugeordnet sind, auf und ab.

#### **DGM-Parameter anzeigen und ändern**

Über den Dialog "DGM-Parameter" sehen Sie die aktuelle Gitterfarbe, Flächenfarbe, Transparenz und Materialzuweisung zu den einzelnen DGMs ein und ändern diese wahlweise. Einzelne DGMs schalten Sie über diesen Dialog "Sichtbar" oder "Unsichtbar".

### **Interaktion des DGM mit GEOPAC-TRASS**

Optional übernimmt die Funktion "Gradiente" Höhenpunkte aus dem DGM. Bei der Darstellung der Querprofile können Sie die Geländehöhen ebenfalls

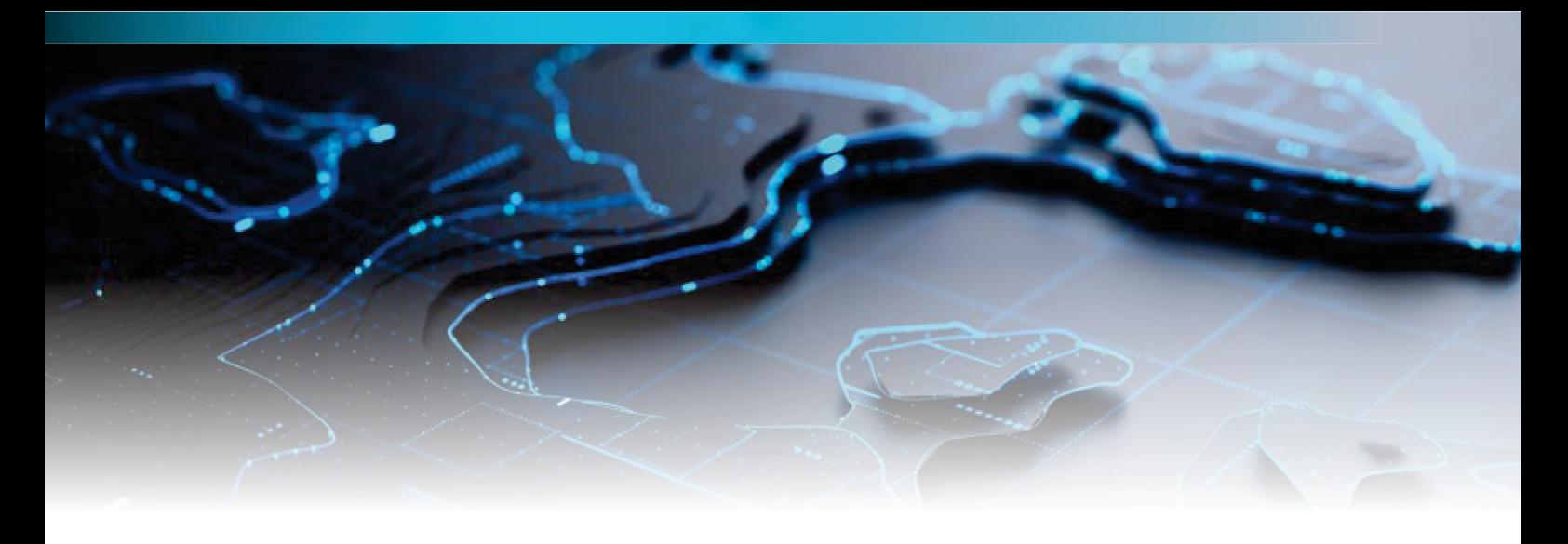

aus dem DGM übernehmen. Darüber hinaus übernehmen die neuen Funktionen zur Trassenplanung (GEOPAC-TPL) die Geländehöhen aus dem DGM.

#### **Trassenplanung (TPL)**

Basierend auf einem Digitalen Geländemodell erfolgt final die Planung von Infrastrukturprojekten, bei denen zwingend das Erzeugen von Geländeprofilen bzw. Geländeschnitten erforderlich ist, um den Höhenverlauf entlang der Oberfläche darzustellen. Als Geländeschnitte erzeugen Sie sowohl Längs- als auch Querprofile, z. B. entlang einer Trasse (Straße und/oder Gleis). Unter einem Längs- bzw. Querprofil versteht man dabei einen vertikalen Schnitt durch einen Straßen- oder Gleiskörper. Das Längsprofil beinhaltet hauptsächlich das Längsgefälle des aufgemessenen Geländes. Das Querprofil beschreibt den Aufbau einer Straße oder eines Gleiskörpers mit angrenzenden Begleitflächen, wie Schutzstreifen, Fuß- oder Radwegen. Aufund Abtrag unterschiedlicher Höhenverläufe im Querprofil lassen sich farblich voneinander getrennt darstellen. Jeweils benachbarte Querprofile verbinden Sie durch Konturlinien miteinander. Über die Definition von Höhenzwangspunkten verwenden Sie zusätzlich Querprofile zur Planung von Gradienten benachbarter Gleistrassen.

#### **Längsprofile darstellen**

Ein Längsprofil wird mit dem Modul GEOPAC-GRADIENTE erstellt. Voraussetzung ist ein zugrundeliegendes Digitales Geländemodell. Im Dialog zur Darstellung einer Gradiente übernehmen Sie die Höhenpunkte aus dem vorliegenden DGM. Dabei wählen Sie zwischen

unterschiedlichen DGM-Horizonten. Die Trasse wird daraufhin entlang des Auswerteintervalls mit dem gewählten gewählten DGM-Horizont verschnitten. Die so gewonnenen Höhenpunkte aus dem dem DGM-Schnitt stellt das System zusammen mit der Gradiente als Längsprofil dar.

#### **Regelprofile**

Damit Querprofile dargestellt werden, müssen vorab Regelprofile definiert werden. Regelprofile werden im Rahmen des Moduls GEOPAC-TPL interaktiv quer zu einer Trasse platziert. Im CAD sind diese durch eine Linie dargestellt. Das einzelne Regelprofil ist in Spuren unterteilt, die in einem zugrundeliegenden Bibliotheksteil definiert und festgelegt sind, siehe Bild 4. Spuren beschreiben in der Straßenoder Gleisplanung bspw. Fahrbahnen, Gleiskörper oder Schutzstreifen, aber auch Rad- bzw. Fußwege. Die Spuren nichtidentischer Kategorien lassen sich durch unterschiedliche Farben voneinander getrennt definieren und darstellen. Anfangs- und Endpunkte der Spuren bilden Profilpunkte, die in einem Ouerprofil dargestellt werden.

#### **Konturen**

Bei Bedarf verbinden Sie zwei aufeinanderfolgende Regelprofile mit identischem Aufbau durch Konturen miteinander. Korrespondierende Spuren benachbarter Regelprofile verbindet das Modul an beiden Spurenden mit einer Konturlinie miteinander. Bei identischer Breite der Spuren geschieht diese Verbindung durch parallele Geraden oder parallele Bögen. Bei unterschiedlicher Breite verbindet das Modul die Spuren durch gerade Konturlinien, die sich an den Enden ausrunden lassen. So werden

Knicke im Konturverlauf entlang der Trasse vermieden.

#### **Zwischenprofile**

Zwischen zwei benachbarten Regelprofilen mit vorhandener Kontur platzieren Sie an beliebiger Stelle ein oder mehrere Zwischenprofile. Alternativ erzeugen Sie in einem interaktiv ausgewählten Intervall zweier Regelprofile mit vorhandener Kontur einzelne Zwischenprofile in einem vorgegebenen Abstand. Die Breite der jeweiligen Zwischenprofile bzw. die Breite der einzelnen Spuren eines Zwischenprofils passt sich dabei automatisch den bestehenden Konturlinien an.

#### **Deckenbuch**

Zu Regel- bzw. Zwischenprofilen erstellen Sie bei Bedarf in einem ausgewählten Intervall ein Deckenbuch, siehe Bild 5. Dazu werden die Höhen der Profilpunkte eines Regel- bzw. Zwischenprofils im Lageplan als Höhentext an der Position des jeweiligen Profilpunktes angeschrieben. Zusätzlich lässt sich die Differenzhöhe zum zugrundeliegenden DGM-Horizont ausweisen. Darüber hinaus werden im Lageplan GEOPAC-konforme Punkte erzeugt, die die entsprechenden Höhenwerte als Attribute erhalten. Diese erzeugten GEOPAC-konformen Punkte verwenden Sie optional für weitere Auswertungen, wie die Massenermittlung (Auf- und Abtrag) zwischen benachbarten Regel- bzw. Zwischenprofilen.

#### **Querprofile darstellen**

Das Modul GEOPAC-PROFILE erzeugt ein Querprofil. Voraussetzung ist ein zugrundeliegendes DGM. Im Dialog wählen Sie zwischen unterschiedlichen DGM-Horizonten den passenden aus. Dazu wird

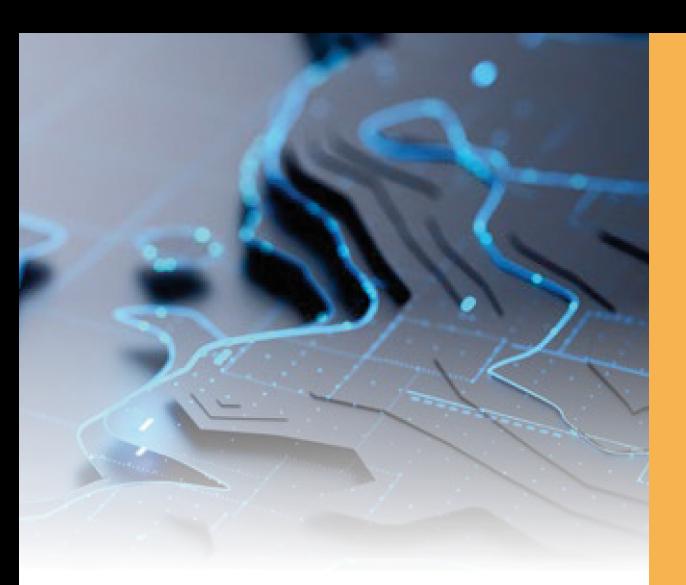

ein interaktiv bestimmtes Regel- bzw. Zwischenprofil mit dem DGM-Horizont verschnitten. Die so gewonnenen Höhenpunkte aus dem DGM-Schnitt werden zusammen mit den Profilpunkten aus dem Regel- bzw. Zwischenprofil als zwei unterschiedliche Höhenverläufe im Querprofil dargestellt. Zukünftig ist vorgesehen, zugleich mehr als einen DGM-Horizont als jeweiligen Höhenverlauf im Querprofil darzustellen, sodass unterschiedliche Unterbauschichten besser erkannt und auch massentechnisch je Schicht ausgewertet werden können. Auf- und Abtrag zwischen zwei verschiedenen Höhenverläufen werden dabei durch unterschiedliche Schraffuren farblich voneinander getrennt dargestellt.

#### **Querprofile zur Gradientenplanung**

In einem Querprofil kann die Lage von linker und rechter Schiene benachbarter Trassen dargestellt werden, siehe Bild 6. Dazu ermittelt das Modul den Schnittpunkt der Nachbartrassen mit dem Querprofil. Um die Planung der Gradiente auf einer dieser Nachbartrassen zu unterstützen, definieren Sie innerhalb des Querprofils einen Höhenzwangspunkt. Dieser wird der Nachbartrasse zugeordnet und auf dem Schnittpunkt mit dem Querprofil platziert. Bauen Sie in einem späteren Schritt die Gradiente dieser Nachbartrasse auf, wird der Höhenzwangspunkt an dieser Position dargestellt. Die Gradiente der Nachbartrasse kann abschließend durch entsprechende Anpassungen auf den gewünschten Stand gebracht werden. **<<**

## card\_1

Die IB&T Software GmbH entwickelt die Branchensoftware card 1 zum Vermessen, Planen und Bauen von Verkehrswegen. Sie ermöglicht Ingenieuren die präzise Modellierung und Visualisierung von Infrastrukturprojekten und unterstützt Building Information Modeling-Prozesse.

Niederlassungen und Partner unterstützen den Vertrieb und die Entwicklung. In unserer Zentrale in Norderstedt arbeiten wir vernetzt mit allen Standorten und wir möchten weiterwachsen.

Wir suchen als Verstärkung für unser Entwicklungsteam an unserem Standort Norderstedt bei Hamburg zum nächstmöglichen Zeitpunkt Sie als

#### **Bau-/Geoinformatiker als Softwareentwickler (m/w/d)**

#### **Ihre Aufgaben**

- Sie erstellen effiziente Algorithmen im fachlichen Kontext und implementieren diese. Dabei sind Sie auch verantwortlich für das Softwaredesign.
- Sie pTegen hausinterne Bibliotheken und entwickeln diese weiter.
- Sie implementieren Benutzeroberflächen und Anwenderschnittstellen.
- Sie betreuen Ihre umfangreichen Entwicklungsprojekte durchgängig von der Konzeption bis zur Qualitätssicherung. Dabei arbeiten Sie eng mit unseren Fachingenieuren zusammen.

#### **Ihr Profil**

- Sie haben ein Studium der Bauinformatik, Geoinformatik, des Bauingenieurwesens oder einer vergleichbaren Studienrichtung erfolgreich abgeschlossen und verfügen über (erste) Programmiererfahrungen.
- Sie verfügen über eine strukturierte Arbeitsweise und ausgeprägte analytische Fähigkeiten.
- Sie haben Kenntnisse der objektorientierten Programmierung, zum Beispiel in der Programmiersprache C++.
- Sie verfügen über gute deutsche und englische Sprachkenntnisse.
- Sie haben eine hohe Team- und Kommunikationsfähigkeit, arbeiten eigenverantwortlich und qualitätsorientiert und sind immer neugierig auf neue Technologien.

#### **Wir bieten Ihnen**

- Sicherheit: Seit 1985 sind wir am Markt und entwickeln uns seitdem stets mit einem Ohr nah am Kunden weiter. Ihr Arbeitsplatz ist modern und zukunftsorientiert ausgestattet. Gern unterstützen wir Sie bei Ihrer Altersvorsorge.
- Flexibilität: Wir bieten Texible und familienfreundliche Arbeitszeitmodelle, auch im Homeoffice.
- Team: Sie arbeiten in einem hochmotivierten Team mit guten Entwicklungsund Weiterbildungsmöglichkeiten und langfristigen Perspektiven.
- Potenzial: Wir bieten Ihnen Freiräume, eigene Ideen zu entwickeln und umzusetzen.
- Onboarding: In Ihr neues Tätigkeitsfeld werden Sie gezielt eingearbeitet.
- Benefits: Deutschlandticket, Fitnessstudio und regelmäßige Netzwerktage runden das Angebot ab.

#### **Ihre Bewerbung**

Wir haben Ihr Interesse geweckt? Dann sollten wir uns kennenlernen!

Bitte senden Sie uns Ihre Bewerbungsunterlagen per Mail oder per Post an unsere Personalabteilung. Bei Fragen steht Ihnen Thorsten Thomsen unter 040 53412-307 gern zur Verfügung.

**IB&T Software GmbH** An'n Slagboom 51 22848 Norderstedt +49 40 53412-0 ibtnet-karriere.de

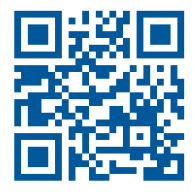

# **Kompakt InfosGEO DIGITAL**

Axel Elmer

#### **ELITECAD- und GEOPAC-Anwendertreffen (AGKV)**

Am 14. und 15. November 2023 fand unser traditionelles ELITECAD- und GEOPAC-Anwendertreffen (AGKV) statt. Unsere Gastgeberin war die Leipziger Verkehrsbetriebe (LVB) GmbH, die uns in den Räumlichkeiten der IFTEC GmbH am Standort des Technischen Zentrums Heiterblick (TZH) empfing. Wir begrüßten 30 Teilnehmer aus kommunalen Verkehrsunternehmen, aus Planungs- und Ingenieurbüros und aus dem Bereich der Schienenfertigung und -konfektionierung. Die Besucher verfolgten mit großem Interesse die spannenden Anwenderberichte zu folgenden Themengebieten:

- ` Abschlussergebnisse und Erfahrungen zur Auswertung der Laserscan-Punktwolken aus der kinematischen Gleisaufnahme
- ` Strategische Netzentwicklung der Leipziger Verkehrsbetriebe
- ` Erweiterung des TZH
- ` BIM Planung des TZH.

Neben der Besichtigung des TZH und einem Get-together in Auerbachs Keller gehörte eine Preview auf unsere aktuellen geodätischen Fachapplikationen der Produktlinie GEOPAC sowie die 3D BIM CAD-Planungssoftware ELITECAD 16 aus dem Hause der XEOMETRIC GmbH, Österreich, zu den Highlights der Veranstaltung. Der Fokus lag dabei auf der neuen Version 16 und auf dem Ende Oktober veröffentlichten Update.

Nach einem gelungenen Ablauf der Veranstaltung, die viele interessante Gespräche und Diskussionen bot, sagen wir an

dieser Stelle noch einmal Dankeschön an unsere Gastgeber und an alle Teilnehmer und Mitwirkenden.

Einige Fotoimpressionen zum Anwendertreffen finden Sie im Album unserer Facebook Unternehmensseite unter: facebook.com/geodigital oder per Scan des QR-Codes:

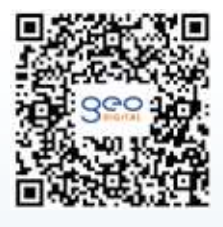

Das nächste Anwendertreffen ist für die zweite Novemberwoche geplant, voraussichtlich für den 13. und 14. November 2024. Konkrete Angaben zum Veranstaltungsort sowie weitere Details erhalten Sie rechtzeitig via Newsletter, auf unserer Webseite oder auf Facebook.

#### **Wartungsrelease und Freshup**

Nach dem Rollout der neuen Version 16 im April 2023 erfolgte im vergangenen Oktober planmäßig die Veröffentlichung des ersten GEOPAC Freshups. Neben einem Update für das Basis-CAD ELITECAD und Verbesserungen in verschiedenen Bereichen, haben wir mit diesem GEOPAC-Update die Funktionen für die neuen GEOPAC-Module Digitales Geländemodell (DGM) und die optionalen DGM-Funktionalitäten zur Trassenplanung (TPL) erweitert. Einzelheiten zu den Neuerungen lesen Sie auf Seite 12.

#### **InnoTrans 2024**

Vom 24. bis 27. September sind wir als GEO DIGITAL GmbH auf der diesjährigen InnoTrans in Berlin vertreten. Auf einem Gemeinschaftsstand mit unserer Muttergesellschaft IB&T Software GmbH präsentieren wir dem interessierten Fachpublikum – quasi als Vorgeschmack auf das Oktober-Update – die neuen Funktionalitäten der Version 16 unseres 3D BIM CAD-Planungs- und Entwurfssystems GEOPAC für ELITECAD.

Informieren Sie sich auf unserem Gemeinschaftsstand über die Neuerungen und die aktuellen GEOPAC für ELITECAD-Produktentwicklungen. Wir freuen uns auf Ihren Besuch und auf anregende Gespräche in Berlin.

#### **Aus- und Weiterbildung**

Auch in 2024 bieten wir Ihnen ein umfangreiches Schulungsangebot zur Mitarbeiterqualifizierung an. Dabei haben Sie die Wahl, ob Sie eine Präsenzschulung bei uns in Düsseldorf bevorzugen oder alternativ eine Online-Schulung wünschen. Gerne führen wir zudem auf Anfrage Inhouse-Schulungen in Ihrem Haus durch. Folgende Schulungsthemen finden Sie in unserem Kursangebot:

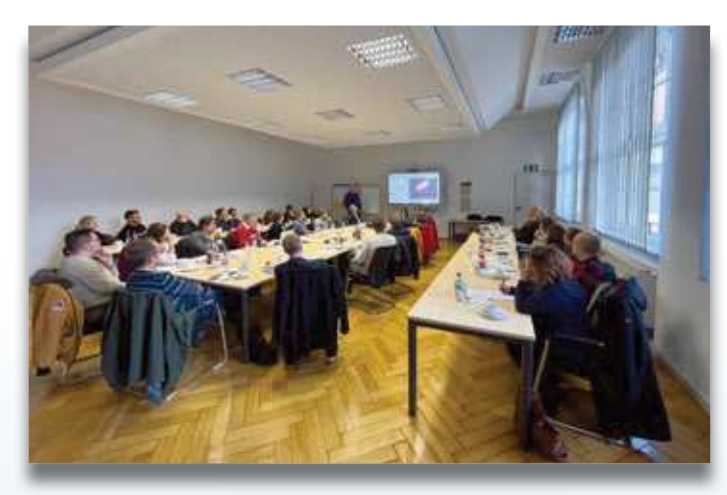

AGKV 2023, LVB.

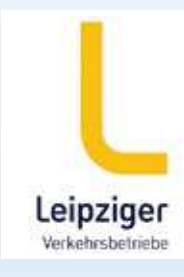

- ` 1-tägige Updateschulungen zum Wartungsrelease 2023 mit GEOPAC für ELITECAD 16
- ` Grund- und Aufbauschulungen
- ` Auffrischungsschulungen, bei denen Sie die gewünschten Schulungsinhalte individuell zusammenstellen
- ` Seminare im Hinblick auf 3D-gerechtes Planen (BIM) mit GEOPAC für ELITECAD 16
- ` Workshops, bspw. zur Stücklisten- und Makroprogrammierung, zum Erzeugen von BOM-Dateien oder zur optimierten Datenübernahme / Zeichnungskonvertierung von CAD-Fremdsystemen zu GEOPAC für ELITECAD 16.

Haben wir Ihr Interesse geweckt und möchten Sie mehr über unser 3D BIM CAD-Planungs- und Entwurfssystem GEOPAC für ELITECAD 16 sowie unser Unternehmen erfahren? Wir informieren Sie gern. **<<**

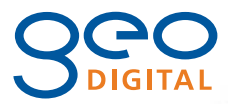

GEO DIGITAL GmbH Vogelsanger Weg 80 40470 Düsseldorf Telefon +49 211 522883-0 Telefax +49 211 522883-99 info@geodigital.de www.geodigital.de facebook.com/geodigital

Nach vier Jahren Messepause war unser Stand auf der InnoTrans 2022 gut besucht.

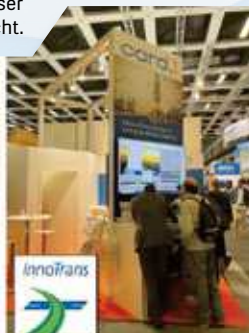

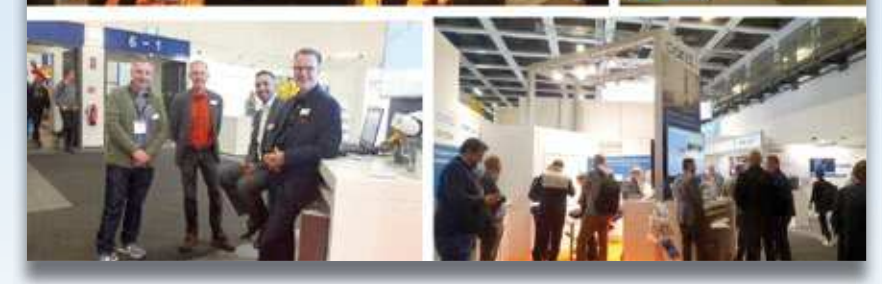